**Министерство науки и высшего образования Российской Федерации**

**Федеральное государственное бюджетное образовательное учреждение высшего образования Санкт-Петербургский горный университет**

**Кафедра системного анализа и управления**

# **ИНФОРМАЦИОННЫЕ ТЕХНОЛОГИИ**

### *Методические указания и задания к курсовой работе для студентов бакалавриата направления 27.03.04*

**САНКТ-ПЕТЕРБУРГ 2020** 

УДК 004.9 (073)

**ИНФОРМАЦИОННЫЕ ТЕХНОЛОГИИ**: Методические указания и задания к курсовой работе / Санкт-Петербургский горный университет. Сост.: *Т.В. Кухарова, А.В. Мартиросян*. СПб, 2020. 16 с.

В методических указаниях содержатся краткие теоретические сведения и задания к курсовой работе по дисциплине «Информационные технологии».

Предназначены для подготовки студентов бакалавриата направления 27.03.04 «Управление в технических системах».

Научный редактор проф. *Д.А. Первухин*

Рецензент проф. *И.М. Першин* (Северо-Кавказский федеральный университет)

 Санкт-Петербургский горный университет, 2020

#### **ИНФОРМАЦИОННЫЕ ТЕХНОЛОГИИ**

*Методические указания и задания к курсовой работе для студентов бакалавриата направления 27.03.04* 

Сост.: *Т.В. Кухарова, А.В. Мартиросян*

Печатается с оригинал-макета, подготовленного кафедрой системного анализа и управления

Ответственный за выпуск *Т.В. Кухарова*

Лицензия ИД № 06517 от 09.01.2002

Подписано к печати 29.06.2020. Формат  $60 \times 84/16$ . Усл. печ. л. 0,9. Усл.кр.-отт. 0,9. Уч.-изд.л. 0,7. Тираж 50 экз. Заказ 412.

Санкт-Петербургский горный университет РИЦ Санкт-Петербургского горного университета Адрес университета и РИЦ: 199106 Санкт-Петербург, 21-я линия, 2

#### **ВВЕДЕНИЕ**

<span id="page-2-0"></span>Курс «Информационные технологии» является одним из базовых при подготовке специалистов направления 27.03.04 – «Управление в технических системах», изучение его является необходимым элементом при подготовке высококвалифицированных кадров.

Задачей дисциплины является получение обучающимися необходимого объема знаний в области информационных технологий и умений применять эти знания для решения практических задач.

Курсовая работа выполняется на завершающем этапе изучения дисциплины. Основной задачей курсовой работы является закрепление и углубление знаний, полученных в курсе, а также приобретение практических навыков разработки трехмерных моделей с применением системы автоматизированного проектирования (САПР).

### <span id="page-2-1"></span>**МЕТОДИЧЕСКИЕ УКАЗАНИЯ К СОСТАВЛЕНИЮ ПОЯСНИТЕЛЬНОЙ ЗАПИСКИ**

Пояснительная записка должна содержать следующие структурные элементы: титульный лист, задание, оглавление, введение, основная часть, заключение, библиографический список, приложения.

**Оглавление** располагается на третьем листе пояснительной записки, продолжение – на последующих листах. В содержание КР включаются введение, номера и наименования разделов (при необходимости подразделов), заключение, список использованной литературы, приложения и номера листов, с которых они начинаются. Пример выполнения страницы «Содержание» приведен в методических указаниях по оформлению дипломных работ и проектов [6].

**Введение** является вступительной частью к курсовой работе. В нем необходимо кратко сформулировать цель и задачи курсового проектирования, раскрыть актуальность темы работы, определить область теоретических и практических исследований.

**Основная часть пояснительной записки.** В основной части ПЗ должен содержаться теоретический раздел с анализом основных функций, областей применения, достоинств и недостатков систем автоматизированного проектирования и раздел, описывающий методологию и реализацию практической части курсовой работы – разработку модели трехмерного объекта в соответствии с индивидуальным заданием.

При подготовке теоретического раздела рекомендуется рассмотреть следующие вопросы:

- развитие систем автоматизированного проектирования;

- роль и возможности современных САПР;

- значимость использования САПР в определённой предметной области;

- значимость и актуальность подготовки специалистов в области разработки и эксплуатации САПР;

- возможности и важность модернизации САПР.

Практическая часть курсовой работы должна содержать методику проектирования трехмерных объектов и поэтапное решение поставленной задачи.

Подразделы могут создаваться студентом по необходимости, с учетом объема рассматриваемых вопросов.

В **заключении** приводятся выводы о проделанной работе, рекомендации по использованию САПР и методик 3Dмоделирования в сфере управления техническими системами. Рекомендуется осветить сложности процесса проектирования.

**Библиографический список** формируется в следующем порядке: учебники, учебные пособия и монографии, статьи из периодических изданий и электронные ресурсы.

При необходимости дополнительный материал может быть представлен в **приложениях**.

4

# **ОФОРМЛЕНИЕ ПОЯСНИТЕЛЬНОЙ ЗАПИСКИ**

<span id="page-4-0"></span>Пояснительная записка к курсовой работы (КР) должна быть оформлена в печатном виде (в исключительном случае, при отсутствии возможности компьютерной верстки, допускается оформление в рукописном или с оформлением рисунков черной гелевой ручкой) на листах формата А4 в соответствии с ЕСКД.

Текст КР должен быть кратким, чётким, исключающим возможность неверного толкования. Термины и определения должны быть едиными и соответствовать установленным стандартам, а при их отсутствии – общепринятым в научнотехнической литературе.

Если в КР используется особая система сокращений слов или наименований, то в нём должен быть приведён перечень принятых сокращений. Учитывая объём работы, не рекомендуется применять особых систем.

Знаки №, %, +, –, <, >, = и др. следует применять только при числовых значениях. В тексте эти знаки следует писать словами.

Буквенные обозначения единиц счёта и измерений физических величин применяют в тексте только при числовых значениях через пробел (например: 5 шт., 10 Мбайт). Знаки математической символики +, –, <, >, =, ×, :, / отделяются пробелами с обеих сторон. Например:  $a + b = c$ ,  $d < c$ ,  $a \times b$ .

Ссылки на источники информации нумеруются арабскими цифрами и располагаются в квадратных скобках по окончании цитируемого текста, (количество ссылок должно быть не менее пяти). Ссылки на рисунки, формулы, таблицы, приложения должны иметь сквозную нумерацию по всему тексту КР, они приводятся в круглых скобках, например: (рис. 1), (табл. 3), формулы (1) – (3), (прил. А).

Подпись к рисунку располагается под ним по центру, тематический заголовок таблицы с номером – над ней с абзацного отступа, выравнивается слева. Формулы нумеруются арабскими цифрами в круглых скобках, причем номер размещается в той же строке, что и формула, но только у правого поля, а сама формула располагается по центру строки. Длинная формула, не помещающаяся в строке, разбивается на две и больше частей, но только на знаках =, –, +, :, ×. Опечатки и графические неточности допускается аккуратно исправлять подчисткой или закрашиванием корректирующей жидкостью и нанесением на том же листе исправлений текста (графики) чёрными чернилами, пастой или тушью. Повреждение листов документов, помарки и следы не полностью удалённого текста (графики) не допускаются!

Пояснительная записка (ПЗ) оформляется в папкускоросшиватель, которая должна содержать:

титульный лист работы и задание (приложение);

пояснительную записку;

практическую часть – разработанную трехмерную модель (предоставляется на компакт-диске);

электронную форму всех документов работы (предоставляется на компакт-диске).

Более полные рекомендации и требования к текстовой и графической части проектов приводятся в методических указаниях по оформлению дипломных работ и проектов (Санкт-Петербургский горный университет. Сост.: И.О. Онушкина, П.Г. Талалай. СПб.: 2016. 58 с.)

#### **Параметры компьютерного набора**

Стиль основного текста:

размер бумаги А4 (210 × 297 мм),

поля: верхнее, нижнее и правое по 2,5 см, левое – 3 см,

шрифт Times New Roman, размер 12,

межстрочный интервал полуторный, в заголовке между названиями разделов и подразделов – одинарный,

абзацный отступ 1,25 см,

выравнивание текста по ширине, контроль висячей строки, автоматическая расстановка переносов,

максимальное число последовательных переносов – 4,

Нумерация страниц ПЗ внизу по центру, начинается с содержания, которое располагается на третьей странице.

#### **Оформление структурных элементов**

Пояснительная записка содержит разделы, подразделы, пункты, подпункты и абзацы.

Раздел – первая ступень деления, имеет порядковый номер и заголовок.

Подраздел – часть раздела, имеет порядковый номер, состоящий из номера раздела и порядкового номера подраздела, и заголовок.

Пункт – часть раздела или подраздела, имеет порядковый номер, состоящий из номера подраздела и порядкового номера пункта. Может иметь заголовок.

Подпункт – часть пункта, имеет порядковый номер, состоящий из номера пункта и порядкового номера подпункта. Может иметь заголовок.

Абзац – логически выделенная часть текста, не имеющая номера и заголовка.

Наименования разделов выделяются ПРОПИСНЫМИ (заглавными) буквами, а наименования подразделов набираются строчными (маленькими) буквами. Между текстом и наименованием разделов (подразделов) должен быть один межстрочный интервал (одна пустая строка). Заголовки разделов и подразделов выполняются полужирным шрифтом. Курсивный шрифт не допускается.

Наименования разделов (подразделов, пунктов и подпунктов) должны начинаться с абзацного отступа. Структурные элементы «Оглавление», «Введение» и «Библиографический список» выполняются по центру без абзацного отступа. Текст выравнивается по ширине. Каждый раздел начинается с новой страницы, а подраздел продолжается на текущей странице, он отделяется пробельной (пустой) строкой от последующего подраздела.

Допускается помещать текст между заголовками раздела и подраздела, между заголовками подраздела и пункта.

Внутри подразделов, пунктов и подпунктов могут быть даны перечисления.

7

Каждое приложение следует начинать с новой страницы с указанием номера, обозначенного арабской цифрой. Нумерационный заголовок набирается прописными буквами. Одно приложение не нумеруется. У приложения должен быть тематический заголовок, который набирается строчными полужирными буквами (первая прописная), располагается по центру, отделяется от нумерационного заголовка пустой строкой.

В тексте курсовой работы должны быть ссылки на все приложения. Располагают приложения в порядке ссылок на них в тексте.

#### **ТЕМАТИКА КУРСОВЫХ РАБОТ**

<span id="page-7-0"></span>Тема курсовой работы: «Разработка трехмерной модели с применением системы автоматизированного проектирования». Практическая часть курсовой работы выполняется в соответствии с вариантом, соответствующим номеру обучающегося в списке группы. Пример варианта практического задания представлен на рис. 1.

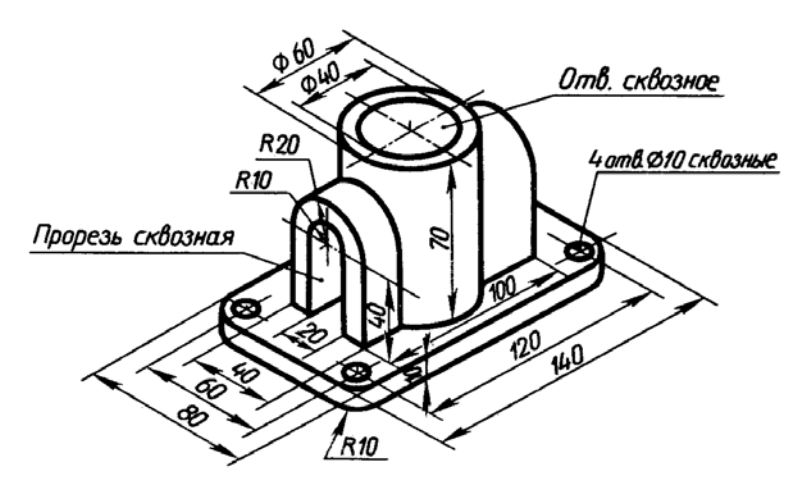

Рис. 1. Пример варианта практического задания на курсовую работу

# <span id="page-8-0"></span>**ОСНОВНЫЕ СВЕДЕНИЯ О ПОСТРОЕНИИ ТРЕХМЕРНЫХ МОДЕЛЕЙ В САПР AUTOCAD**

Для представления реальных объектов в CAD-системах используют три основных типа трехмерных моделей.

Каркасные модели. Напоминают созданные из соединенных между собой отрезков проволок. Каждая проволока представляет ребро реального объекта. Поверхности объекта (грани) не определены; только их границы представлены ребрами. Модель прозрачна.

Поверхностные модели. Обеспечивают лучшее описание объекта, чем каркасные, потому что в них определены и ребра и поверхности. Однако, внутри модели ничего нет, она имеет объем, но не имеет массы.

Монолитные модели. Это самый сложный тип модели. Не только дает полную информацию о внешних поверхностях и ребрах объекта, но позволяет описать его внутренние особенности. В силу того, что модель монолитная, она имеет массу и может содержать характеристики материала.

Все координаты точек при вводе и выводе определяются от начала текущей пользовательской системы координат (ПСК). Изменить положение текущей ПСК или создать новую можно с помощью группы команд, находящейся в меню «Сервис».

Если для точки, расположенной в пространстве, указываются только координаты X и Y, то координата Z этой точки принимается равной тому значению, которое установлено командой ELEV (Уровень). Это значение координаты Z называется уровнем и не изменяется при переходе к другой пользовательской системе координат.

Управление назначением координаты *Z* вновь создаваемым объектам при привязке к точкам плоских, уже построенных объектов

 $\overline{Q}$ 

выполняется при помощи системной переменной OSNAPZ, которая принимает значение 0 или 1.

Если OSNAPZ = 0, то в качестве координаты Z используется координата той точки, к которой производится привязка при построении объекта.

Если же присвоить  $OSNAPZ = 1$ , то в качестве координаты Z используется значение уровня, заданного командой ELEV (УРОВЕНЬ).

Уровень используется для черчения над или под плоскостью *ХУ* и позволяет задавать различные значения координате *Z,* в которой вычерчивается основание трехмерного объекта. Для вновь создаваемых объектов уровень устанавливается командой ELEV (УРОВЕНЬ), которая вводится с клавиатуры. Этой же командой можно придать плоским объектом и высоту THICKNESS (Высота).

Придание плоским объектам высоты позволяет создавать разнообразные поверхности с толщиной, равной толщине исходного объекта. Операция придания высоты плоскому объекту называется *выдавливанием.* При выдавливании строится поверхность, соответствующая контуру плоского объекта.

Уже вычерченным объектам уровень ELEVATION (Уровень) и высоту THICKNESS (Высота) можно задавать на палитре свойств объекта PROPERTIES (Свойства).

Монолитные модели конструируются путем создания простых тел (стандартных геометрических трехмерных форм типа параллелепипедов, конусов, клиньев, цилиндров и т.д.) и формирования из них составных тел с использованием теоретико-множественных операций объединения, вычитания и пересечения. Это сравнительно быстрый и понятный метод моделирования, имитирующий производственный процесс.

Техника создания монолитных моделей основана на четырех приемах:

- создание моделей трехмерных примитивов либо двумерных форм с последующим их превращением в трехмерные путем выдавливания или вращения;

- размещение примитивов относительно друг друга либо на этапе создания, либо путем перемещения;

- использование теоретико-множественных операций (объединение, вычитание или пересечение) с целью формирования из примитивов составных тел;

- преобразование моделей составных тел с помощью разнообразных средств редактирования, предоставляемых командой SOLIDEDIT.

Различные возможности для просмотра трехмерных объектов предоставляет команда SHADEMODE (Тень). Ее опции можно вызвать вводом в командную строку, на вкладке Вид (VIEW) в меню «Визуальные стили» и кнопкой «Диспетчер визуальных стилей».

Опции команды Shademode:

1. 2D Wireframe (2D каркас) - в этом режиме отображаются лишь отрезки и кривые. Трехмерная конфигурация определяется только ребрами, представляющими границы поверхностей. Тип и вес линий, а также растровые объекты отображаются. Как правило, эта опция используется в двумерных чертежах.

2. 3D Wireframe (3D каркас) - применяется обычно для отображения трехмерной конфигурации в каркасном представлении. Ребра модели представлены отрезками и кривыми. Тип и вес линий не учитывается.

3. Hidden (Скрытие линий) - режим похож на 3D Wireframe, однако скрытые линии трехмерных объектов не отображаются, то есть ребра, скрытые непрозрачными поверхностями, становятся невидимыми. Эта опция улучшает визуальное представление, но не очень удобна для создания и

правки объектов, поскольку некоторые ребра на экране не отображаются.

4. Flat Shaded (Тонированный) - выполняется заливка поверхностей цветом, который определяется объектом, слоем или материалом. Поверхности оттеняются так, как будто в точке размещения наблюдателя имеется источник света.

5. Реалистичный – при использовании данной опции для закрашивания объектов применяется метод Гуро. Поверхности в этом случае выглядят сглаженными, а цветовые переходы плавными.

### <span id="page-12-0"></span>**РЕКОМЕНДАТЕЛЬНЫЙ БИБЛИОГРАФИЧЕСКИЙ СПИСОК**

а) основная литература

1. Проектирование информационных систем: Учебное пособие / Н.Н. Заботина. М.: НИЦ Инфра-М, 2013. 331 с.

2. Основы современных компьютерных технологий: Учебное пособие / под ред. А.Д. Хоменко. СПб.: Корона принт, 1998. 448 с.

3. Управление качеством программного обеспечения: Учебник / Б.В. Черников. М.: ИД ФОРУМ: ИНФРА-М, 2012. 240 с.

б) дополнительная литература

4. Стандартизация, сертификация и управление качеством программного обеспечения: Учебное пособие / Т.Н. Ананьева, Н.Г. Новикова, Г.Н. Исаев. М.: НИЦ ИНФРА-М, 2016. 232 с.

5. *Кузнецов А.С.* Многоэтапный анализ архитектурной надежности и синтез отказоустойчивого программного обеспечения сложных систем: Монография / А.С. Кузнецов, С.В. Ченцов, Р.Ю. Царев. Красноярск: Сибирский федеральный университет, 2013. 143 c.

6. *Онушкина И.О.* Правила оформления курсовых и квалификационных работ: Методические указания / И.О. Онушкина, П.Г. Талалай. СПб.: Санкт-Петербургский горный университет., 2016. 58 с.

### **ПРИЛОЖЕНИЕ**

## <span id="page-13-0"></span>*Пример оформления титульного листа и задания на курсовую работу*

### МИНИСТЕРСТВО НАУКИ И ВЫСШЕГО ОБРАЗОВАНИЯ РОССИЙСКОЙ ФЕДЕРАЦИИ ФЕДЕРАЛЬНОЕ ГОСУДАРСТВЕННОЕ БЮДЖЕТНОЕ ОБРАЗОВАТЕЛЬНОЕ УЧРЕЖДЕНИЕ ВЫСШЕГО ОБРАЗОВАНИЯ

### **Санкт-Петербургский горный университет**

### **КУРСОВАЯ РАБОТА**

### ПО ДИСЦИПЛИНЕ «ИНФОРМАЦИОННЫЕ ТЕХНОЛОГИИ»

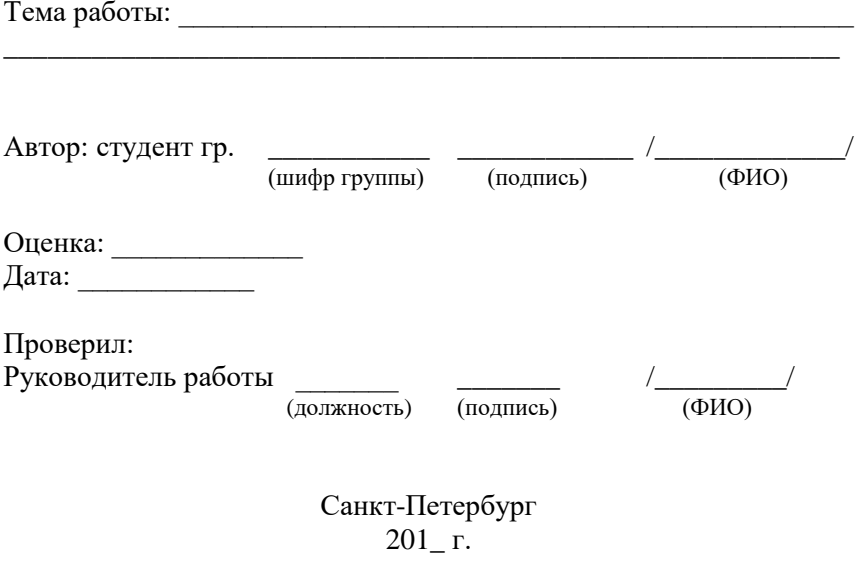

### **ОКОНЧАНИЕ ПРИЛОЖЕНИЯ**

### МИНИСТЕРСТВО НАУКИ И ВЫСШЕГО ОБРАЗОВАНИЯ РОССИЙСКОЙ ФЕДЕРАЦИИ ФЕДЕРАЛЬНОЕ ГОСУДАРСТВЕННОЕ БЮДЖЕТНОЕ ОБРАЗОВАТЕЛЬНОЕ УЧРЕЖДЕНИЕ ВЫСШЕГО ОБРАЗОВАНИЯ

### **Санкт-Петербургский горный университет**

УТВЕРЖДАЮ Заведующий кафедрой САиУ

 $\frac{\overline{(\text{nocmucb})}}{n}$   $\frac{\overline{(\text{nocmucb})}}{201}$   $\overline{r}$ .  $\sum_{i=1}^N \mathbf{H}_{i,i}$ 

Кафедра системного анализа и управления

#### **КУРСОВАЯ РАБОТА**

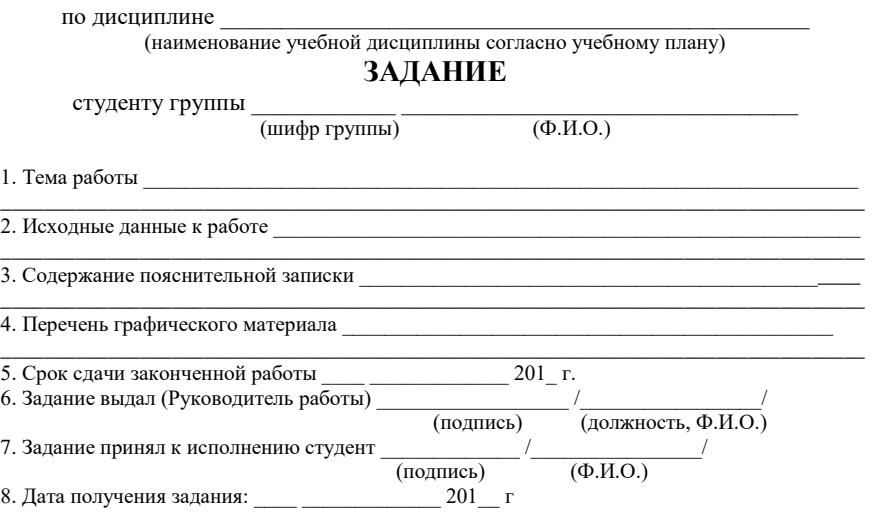

### **Содержание**

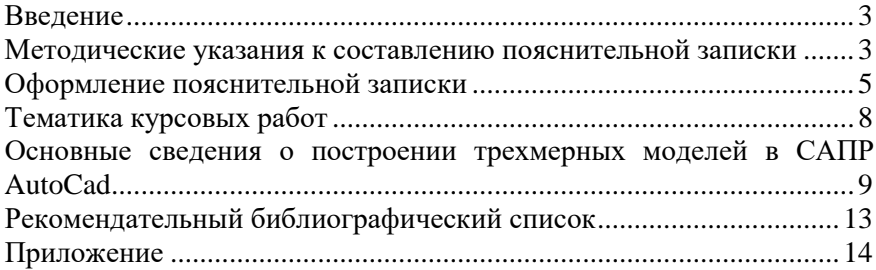